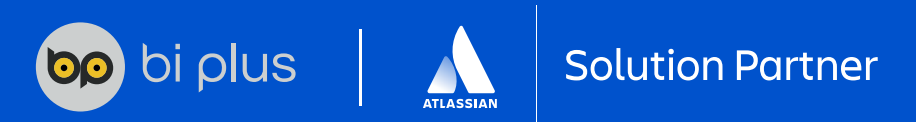

# CẦM NANG LÀM VIỆC VỚI **JIRA WORKFLOW**

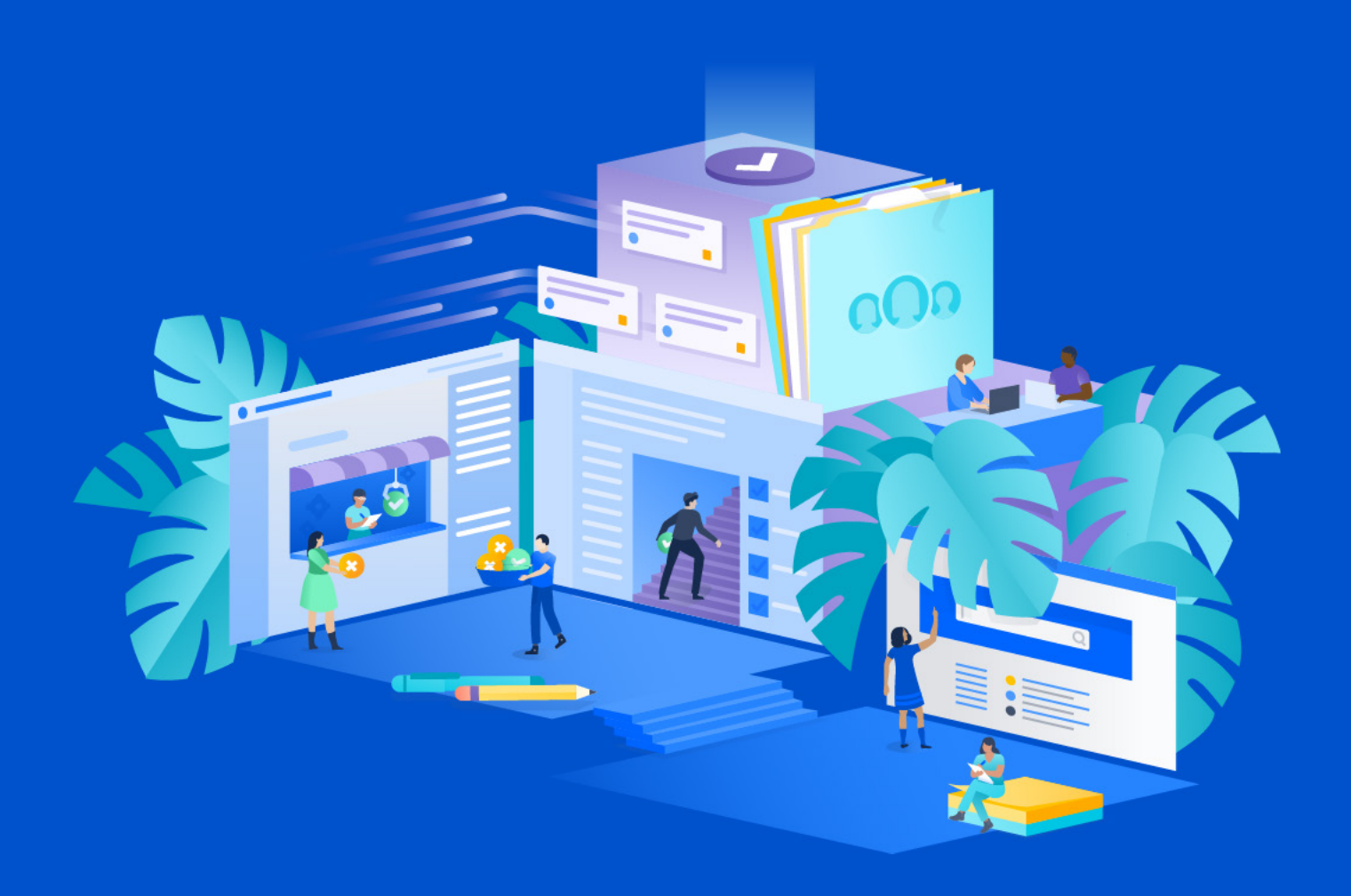

Trong bài viết này, chúng ta sẽ tìm hiểu về workflow trong Jira. Phần đầu tiên sẽ đề cập đến các thông tin cơ bản nhất của Workflow - từ định nghĩa đến các thành phần. Ở phần sau, chúng tôi sẽ đề cập đến các best practice về workflow của Jira cũng như một số ví dụ thực tế. Chúng tôi cũng sẽ giải thích lý do tại sao bạn cần tạo workflow tùy chỉnh riêng cho nhóm và hướng dẫn bạn thực hiện.

Với Jira, ban thực sự có thể làm cho hệ thống hoạt động theo nhu cầu của mình và điều chỉnh chính xác các quy trình theo yêu cầu của nhóm. Nói chung, ban có thể tùy biến Jira theo ý muốn. Và cách để làm điều đó là xây dựng các workflow scheme.

**Create Issue RESOLVED OPEN Resolve Issue Stop Progress Resolve Issue Close Issue Resolve Issue CLOSED Reopen Issue Start Progress Close Issue Close Issue IN PROGRESS REOPENED**  $\leftarrow$ **Start Progress** 

Đọc thêm về Jira trong bài viết Jira là gì?

## Đầu tiên, chúng ta cần tìm hiểu **Jira Workflow là gì?**

Workflow mô hình hóa các quy trình trong tổ chức và cho phép tiến hành các nhiệm vụ trong hệ thống.

Một Workflow cơ bản có thể bao gồm:

- 1. Tạo issue để thể hiện một nhiệm vụ mới. Issue này sẽ có status "To Do".
- 2. Kéo issue sang status "In Progress" sau khi công việc bắt đầu.
- 3. Sau đó, khi nhiệm vụ hoàn thành, bạn có thể chuyển issue sang cột "Done".

Và xong! Bạn đã đi từ đầu của workflow đến cuối rồi đó.

Cẩm nang làm việc với Jira Workflow 2

Jira đã có các workflow được tích hợp sẵn, bao gồm:

- **Quản lý công việc:** Quy trình làm việc đơn giản nhất có thể, để hoàn thành công việc càng sớm càng tốt
- **Quản lý dự án:** Quy trình làm việc phức tạp hơn một chút, bao gồm status "In progress" để đánh dấu công việc hoàn thành nhiệm vụ tốt hơn.
- **Quản lý quy trình:** Một cấu trúc workflow đi kèm với nhiều status và resolution phản ánh mức độ phức tạp của các quy trình phát triển và kinh doanh.

(Tất cả các quy trình công việc này hiện cũng có sẵn trong Jira Work Management. JWM là một sản phẩm Jira mới và được cải tiến dành cho các nhóm không chuyên về kỹ thuật.)

Tuy nhiên, nếu doanh nghiệp của bạn có quy trình làm việc phức tạp với các đội nhóm đông người, bạn hoàn toàn nên tùy chỉnh một workflow riêng.

### **Tại sao nên tạo mới Jira Workflow?**

Tạo workflow Jira mới cho phép bạn điều chỉnh hệ thống phù hợp theo cách thức hoạt động của nhóm.

Mặc dù bạn chỉ cần sử dụng workflow tiêu chuẩn của Jira để chuyển issue từ "Open" sang "In progress" thành "Done", mọi thứ thực tế sẽ phức tạp hơn nhiều.

Ví dụ: nếu công việc cần được phê duyệt thì bạn có thể cần thêm các status bổ sung để phản ánh "Awaiting Approval" (đang chờ phê duyệt), "In review" và "Review Complete".

Một lý do khác để tùy chỉnh workflow là sự đa dạng của các nhóm. Tất cả các loại nhóm đều sử dụng Jira - từ hỗ trợ khách hàng đến nhân sự cho đến các lập trình viên. Các nhóm riêng biệt cũng có thể được hưởng lợi một cách tự nhiên từ việc tích hợp sẵn các yêu cầu và mô hình làm việc của riêng họ vào Jira.

### **Vai trò của workflow Jira đối với nhóm**

- Jira cho phép người dùng ghi nhật ký các tác vụ và thông tin một cách liền mạch. Không cần gửi email cho đồng nghiệp để cho họ biết rằng họ vừa được giao thêm việc hoặc công việc của họ có sự thay đổi. Tất cả đều được theo dõi và ghi lại tự động thông qua workflow. Bằng cách này, bạn sẽ có thể sơ đồ hóa cách các nhiệm vụ được xử lý và giải quyết trong khi loại bỏ phần tác vụ dư thừa.
- Tất nhiên, nếu bạn đang sử dụng Jira cho các mục đích khác, chẳng hạn như cơ sở dữ liệu CV, thì workflow có thể hữu ích hơn nữa. Chúng cho phép bạn di chuyển các issue xung quanh hệ thống một cách chính xác khi bạn cần.

### **Lợi ích và hạn chế của việc thay đổi workflow**

- Tạo workflow tùy chỉnh trong Jira sẽ biến phần mềm này phù hợp với cách bạn làm việc và khiến nó hữu ích hơn nhiều với đội nhóm.
- Workflow tùy chỉnh sẽ cho phép bạn đảm bảo mọi thứ được đăng nhập chính xác trên hệ thống, do đó cung cấp thông tin chi tiết mới về chính xác cách các quy trình của bạn hoạt động.

### **Tuy nhiên, những hạn chế là:**

- Nếu bạn muốn triển khai tùy chỉnh thì quản trị viên của bạn sẽ cần phải xây dựng và duy trì các thay đổi. Điều đó đòi hỏi thời gian và nguồn lực.
- Các admin cũng sẽ phải đảm bảo rằng phiên bản tiếp tục hoạt động chính xác (bao gồm cả với các ứng dụng và tích hợp khác). Điều này có thể nảy sinh một vài vấn đề nếu bạn thêm quá nhiều tùy chỉnh.
- Hạn chế thứ ba của tùy chỉnh quá mức là ngắt kết nối giao tiếp giữa các đội. Nếu nhiều nhóm bắt đầu sử dụng các workflow và quy ước đặt tên khác nhau, thì điều đó có thể trở nên khá khó hiểu khi các nhóm này phải bắt đầu cộng tác hoặc khi các thành viên chuyển sang nhóm mới.

### **Những thách thức khi kêu gọi mọi thành viên sử dụng workflow Jira theo 1 cách có tổ chức**

- Khi nói đến workflow, một trong những thách thức lớn nhất là đảm bảo rằng người dùng làm việc theo cách có cấu trúc và sử dung hệ thống một cách hợp lý.
- Điều đó có thể có nghĩa là khi một cá nhân bắt đầu giải quyết một issue, chẳng hạn, thì họ cần đánh dấu issue đó là "In Progress".
- Nếu họ không thực hiện các thay đổi status sau đó, thì Jira sẽ không chỉ ra chính xác quy trình issue thực tế của nhóm. Và sẽ không có record nào cho thấy người dùng Jira đang làm việc với item vào thời điểm đó. Sau đó, điều này sẽ ảnh hưởng đến việc đo lường tiến độ của nhóm và Jira sẽ kém hữu ích hơn nhiều so với mức cần thiết.

Vậy giải pháp cho điều này là gì? Hãy đảm bảo rằng mọi người trong nhóm có thói quen cập nhật status của issue bất cứ khi nào được yêu cầu. Bằng cách này, workflow sẽ được sử dụng đúng với mục đích và hệ thống sẽ được cập nhật.

Tất nhiên, một phần hiệu quả của các quy trình này là ở việc đảm bảo rằng có một workflow rõ ràng và trực quan mà người dùng Jira có thể hiểu được.

Ngoài ra, để đảm bảo các nhóm đang tiến hành các workflow trong Jira một cách chính xác, bạn nên kiểm tra quy trình một cách thường xuyên.

Cẩm nang làm việc với Jira Workflow 4

### **Các yếu tố của Jira Workflow**

Có 4 trụ cột cơ bản của Jira workflow, đó là status, transition, assignee và resolution. Các yếu tố này trả lời câu hỏi ai đang làm gì, họ đang làm ở đâu và điều gì cần xảy ra tiếp theo.

#### **Status**

Một issue chỉ có thể có một status tại một thời điểm. Status có thể là "In Progress" hoặc "Done".

Tuy nhiên, khi xem xét các status mới, bạn nên cân nhắc xem status đó đại diện cho một hoạt động hay một giai đoạn.

Ví dụ: Status "In review" có thể đại diện cho một giai đoạn, giai đoạn này sẽ bao gồm một số hành động khác nhau.

Bạn có thể muốn tách những hành động này ra và tạo status cho chúng. Nhưng làm như vậy chắc chắn sẽ tạo ra một workflow phức tạp hơn nhiều, và quy trình này sẽ khó có thể chuyển giao giữa các nhóm và phòng ban.

#### **Issue Assignee**

Yếu tố này thể hiện issue được giao cho ai và ai chịu trách nhiệm về issue đó. Và nó thường thay đổi giữa các trạng thái khác nhau. Khi nhiệm vụ hoàn thành, tên người được giao có thể được xóa.

### **Transition**

Transition đúng như tên gọi của nó, chính là "sự di chuyển trạng thái". Theo lý thuyết thì Transition là kết nối một chiều hoặc hai chiều kết hợp hai status. Tuy nhiên, thực tế nó là một hành động để bạn có thể kéo issue từ status này sang status khác. Ví dụ giữa status "In progress" (đang làm) và "In review" (đã làm xong và đang revie), transition có thể là "Submit for Review". (gửi để review)

Bạn có thể tạo các condition (điều kiện) để xác định ai và khi nào có thể thực hiện một transition. Ví dụ: chỉ Project Admin mới có thể được phép chuyển một issue qua status "Under Review". Transition cũng có thể được định nghĩa để thông báo cho các bên cụ thể khi có thay đổi.

Cuối cùng, transition có thể dẫn đến một resolution.

### **Giải quyết issue trong workflow Jira**

Resolution là một "tình trạng" của một issue mà khi nó được xác định thì issue đó coi như đã kết thúc - chẳng hạn như "Won't do", "Complete" hoặc "Won't fix".

Nếu bạn muốn mở lại (reopen) issue đó, thì bạn nên xóa resolution đi để tránh nhầm lẫn.

Resolution được tạo ra với mục đích giảm số status cần tạo. Ví dụ bạn đang kéo một issue sang cột "In Progress" để làm nhưng leader bảo không cần làm nữa, thì bình thường ban sẽ phải tạo 1 status là "Won't do" để kéo issue sang. Nhưng làm vậy vô tình khiến bạn có thêm 1 status mà thỉnh thoảng bạn mới sử dụng đến. Vì thế resolution đã ra đời. Bạn chỉ việc kéo trực tiếp Issue từ "In progress" sang "Done", sau đó Jira sẽ hiện ra 1 trường với các resolution mà bạn có thể gán cho issue như "Won't do", "Not a bug", "Duplicate", "Declined", "Hardware Failure, vân vân.

Rất tiện đúng không? Tuy nhiên, bạn cần có quy ước giữa status và resolution. Ví dụ nếu mà 1 issue có status là Done thì sẽ không có resolution nữa. Nếu bạn không có quy ước rõ ràng thì nhóm của bạn sẽ khó hiểu khi làm việc với issue.

### **Cách tạo Workflow mới**

Khi bạn tạo một dự án bằng cách sử dụng template thì template đó đã có sẵn workflow mặc định. Hầu hết các dự án trong Jira Cloud đều có workflow mặc định. Những workflow mặc định này là đủ nếu bạn muốn theo dõi ít status trong 1 dự án.

Jira cũng đưa ra Workflow nâng cao để theo dõi một số issue trong các dự án khác nhau.

Để tạo workflow Jira mới, bạn có thể sao chép các workflow mặc định hoặc bạn có thể tự vẽ ra một quy trình riêng.

Một lưu ý nho nhỏ là workflow mặc định có nhiều hạn chế, chẳng hạn như không thể chỉnh sửa các issue đã giải quyết.

Để bắt đầu công việc, bạn cần là Jira Admin (Project admin sẽ không có quyền điều chỉnh workflow). Từ menu, đi tới "Setting", chon "Issue", sau đó chon "Workflow" và "Add workflow" ở trên cùng bên phải. Bây giờ, bạn đã sẵn sàng đặt tên cho workflow mới của mình và bắt đầu vẽ nó ra.

Công cụ thiết kế workflow này cho phép bạn chỉnh sửa bố cục của workflow và đường dẫn tiến trình của các status và transition.

Có nhiều thành phần khác nhau cần xem xét khi tạo workflow trong Jira. Bao gồm:

- **Status** Issue đang ở đâu trong workflow (ví dụ: "In progress hoặc "Under review")
- **Resolution** một tình trạng mà khi nó được xác định thì issue đã coi như kết thúc (ví dụ: "Won't do", Won't fix")
- **Conditions** kiểm soát người có thể thực hiện transition.
- **Validators** chỉ cho phép transition xảy ra khi thông tin cụ thể được cung cấp
- **Post Functions**  thực hiện các thay đổi bổ sung cho các issue, cùng với các transition (ví dụ: xóa resolution khi một issue được reopen)
- **Triggers**  tự động kích hoạt transition khi các sự kiện cụ thể diễn ra. Ví dụ: chuyển Issue từ "In Progress" sang "Under review" khi code được gửi để review.
- **Workflow properties** thiết lập các thuộc tính nhất định cho transition. Ví dụ: chỉ hiển thị các resolution có liên quan đến issue type cụ thể.
- **Workflow schemes**  xác định mối liên hệ giữa workflow và issue type. Một chiều hoặc hai chiều kết hợp hai status. Giữa status "In progress" và "Under review", transition có thể là "send for review".

### **Các add-on có thể sử dụng để tùy chỉnh Jira Workflow**

**Các Jira add-on** cũng có thể hỗ trợ tùy chỉnh workflow để có được các hiệu ứng chính xác mà bạn muốn.

Ví dụ: bạn có thể muốn ngăn một subtask Jira được reopen nếu parent issue đã được giải quyết. hoặc bạn có thể muốn tạo một nút hoàn tác để các thay đổi về status có thể được đảo ngược.

Để đạt được điều này, ban có thể tự mình xây dựng những gì bạn cần hoặc bạn có thể sử dụng một ứng dụng có sẵn, chẳng hạn như **JMWE** hoặc **Jira Workflow Toolbox**.

### **JSU Automation Suite for Jira Workflows**

Ứng dụng mạnh mẽ này có thể tăng tốc các quy trình của bạn bằng cách giúp quá trình tự động hóa workflow nhanh chóng và dễ dàng mà không cần code. Bộ phần mềm này cho phép bạn tự động hóa các tác vụ lặp đi lặp lại, kết nối các workflow khác nhau và liên kết các issue và transition. Chức năng khác cho phép bạn cập nhật và xóa các trường issue cũng như thiết lập các transition tiếp theo.

#### **Jira Misc Workflow Extension (JMWE) trong Atlassian Marketplace.**

Ứng dụng này cho phép bạn dễ dàng cấu hình workflow mà không cần code. Tuy nhiên, bạn có tùy chọn tự động hóa bổ sung workflow bằng một script code. Nó cũng có tính năng tự động hóa dựa trên sự kiện được kích hoạt bởi các thay đổi về field / issue. Nó cũng hỗ trợ các hành động được lập lịch dựa trên JQL.

### **Jira Workflow Toolbox**

Add-on này cho phép bạn mở rộng workflow với các post funtions mạnh mẽ và sử dụng hỗ trợ điều kiện logic để đáp ứng các yêu cầu nâng cao và dependency khi tạo, chuyển đổi và cập nhật các issue và trường.

Nó có cấu hình trực quan với các template đã được tích hợp sẵn, tự động hoàn thành và tham chiếu chức năng trong ứng dụng ở cùng một nơi với dữ liệu cốt lõi của issue.

### **Các ví dụ về Jira Workflow**

Sơ đồ trên minh họa các cách khác nhau mà workflow có thể hoạt động tùy thuộc vào những hoạt động quan trọng.

Điều đó có thể có nghĩa là chỉ cần di chuyển một nhiệm vụ từ status này sang status khác hoặc có thể có nghĩa là chuyển nhiệm vụ giữa một số cá nhân với nhiều status và resolution.

Bạn có thể xem quy trình ví dụ bên dưới:

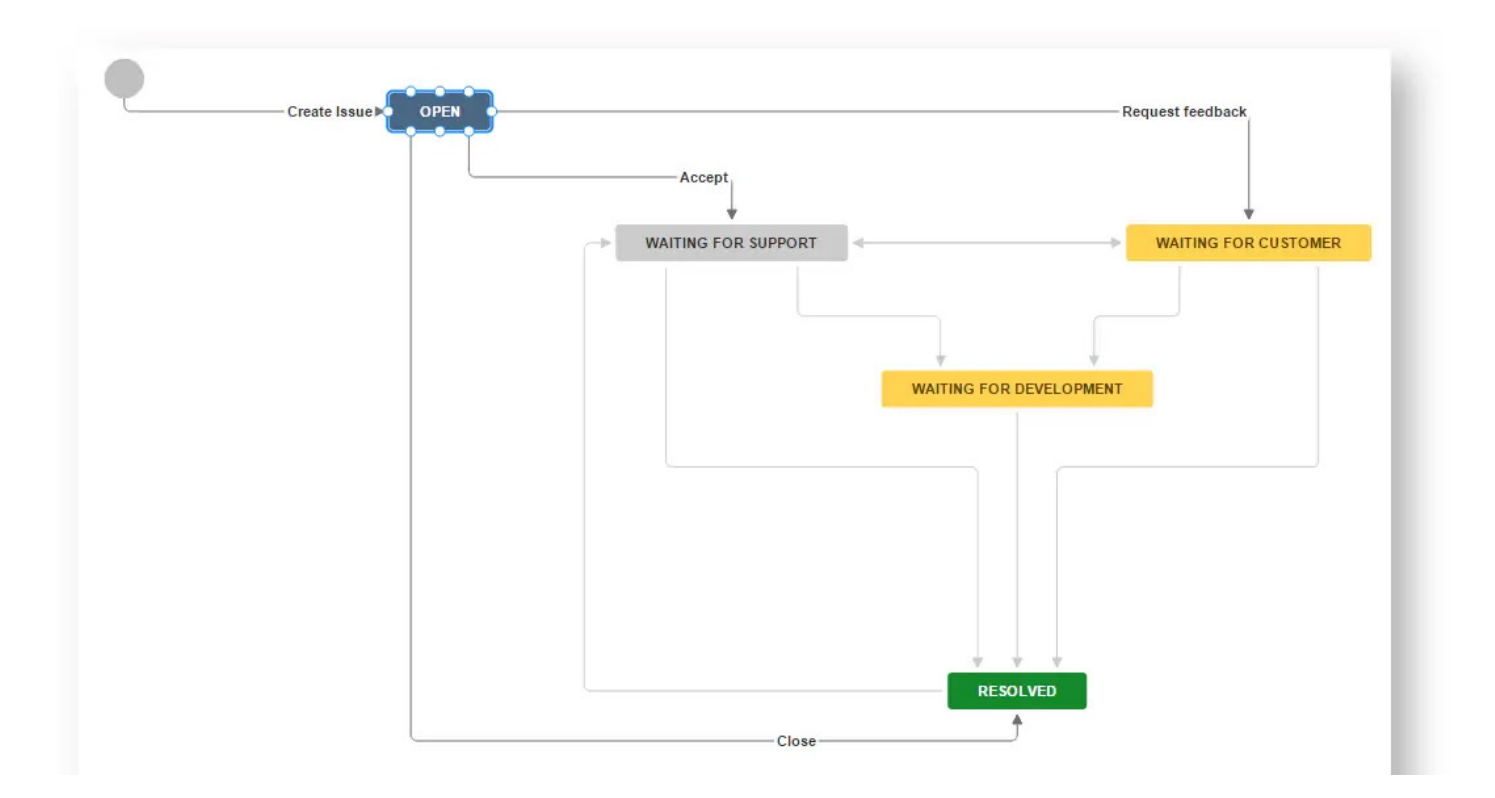

Jira Workflow này cho phép chuyển đổi theo một số hướng. Bạn đi theo hướng nào phụ thuộc vào từng yêu cầu của đội nhóm đó.

Ví dụ, workflow nhân sự bên dưới đặt ra các bước cực kỳ chi tiết để tuyển dụng một nhân viên mới:

Cẩm nang làm việc với Jira Workflow 8

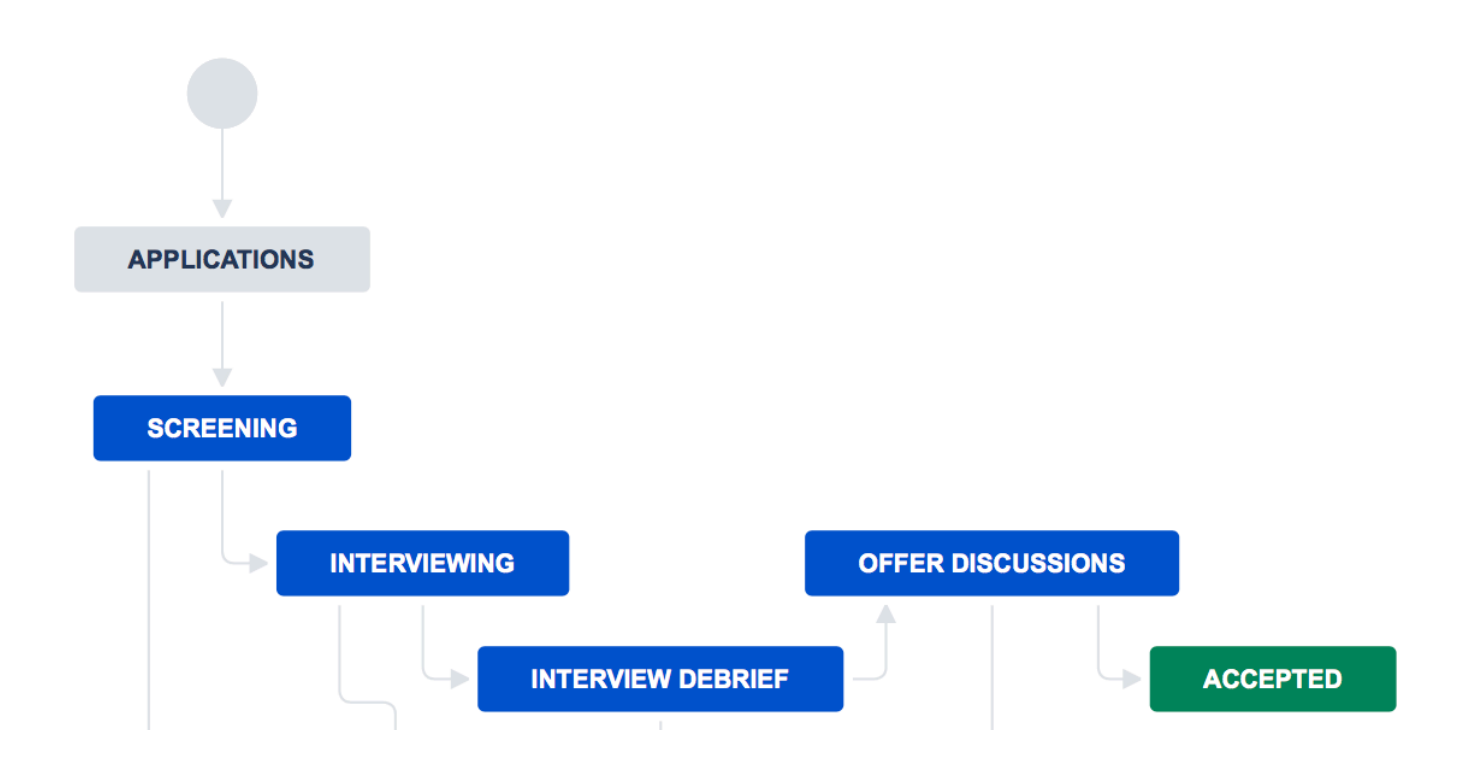

Trong trường hợp này, workflow có một số status đánh dấu nhiệm vụ dẫn đến việc tuyển dụng mới.

Đây là workflow được sử dụng để quản lý cơ hội

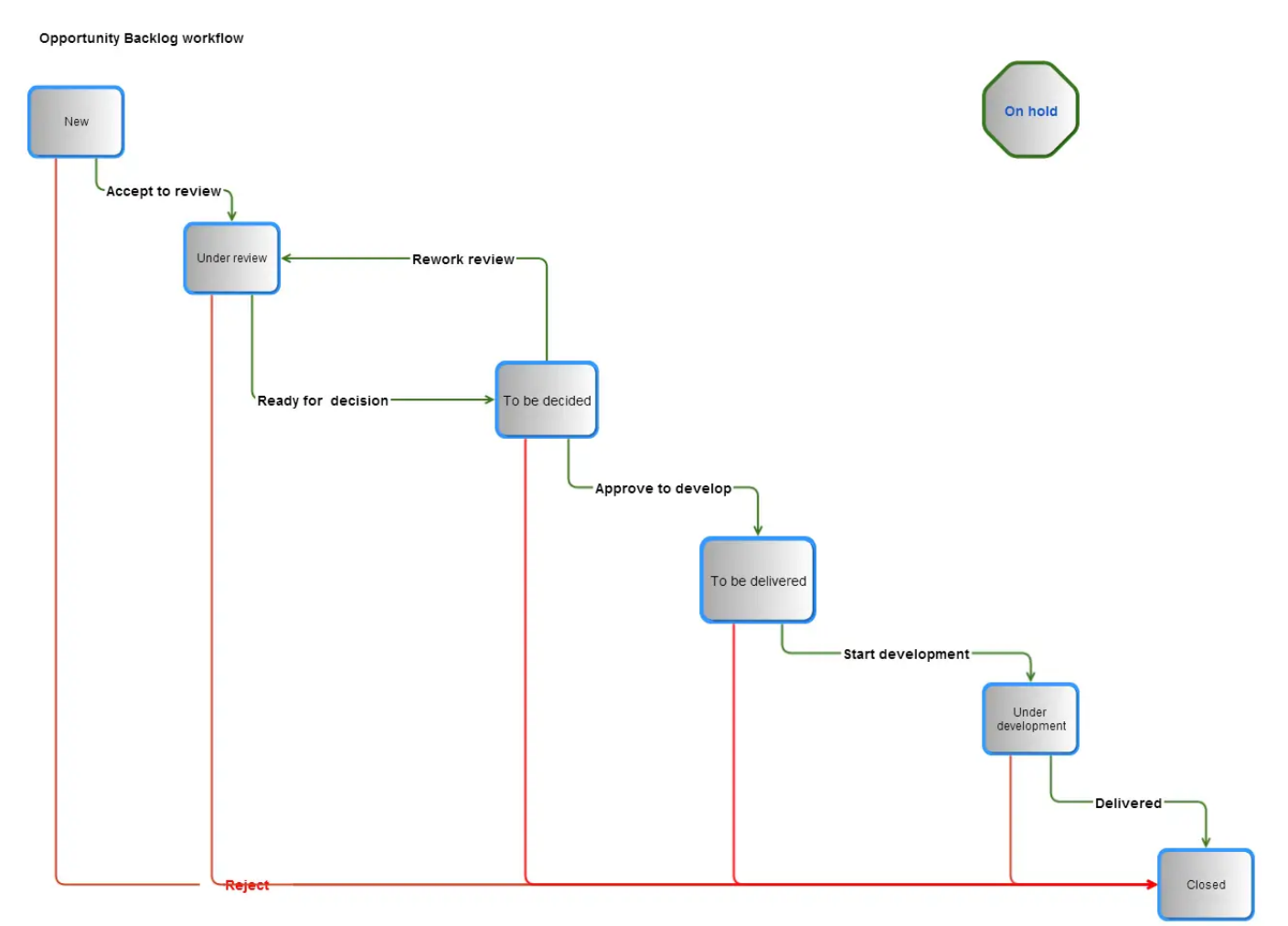

- 1. Cơ hội mới được đề xuất và được giao cho người đứng đầu dự án.
- 2. Nhóm quản lý portfolio quyết định xem cơ hội này nên được chọn (và tinh chỉnh) hay bị từ chối.
- 3. Các cơ hội đang được xem xét được trình bày chi tiết, ước tính chi phí để phát triển và giá trị mà nó mang lại.
- 4. Theo tùy chọn, cơ hội có thể được ghi lại trên Confluence, cho phép các cuộc thảo luân và thu thập yêu cầu ở dạng tư do.
- 5. Sau khi tất cả các thông tin chi tiết được yêu cầu được thu thập, các cơ hội được chuyển sang trạng thái "to be decided".
- 6. Tại thời điểm này, một quyết định chính thức có thể được đưa ra để đưa cơ hội vào một kế hoạch phát triển. Tất nhiên, cơ hội có thể tốn kém để phát triển (và bị từ chối) hoặc bị "on hold" nếu hoàn cảnh không thuận lợi để bắt đầu phát triển.
- 7. Status "to be delivered" được R&D sử dụng để chọn các cơ hội sẽ có trong các bản phát hành trong tương lai.
- 8. Do đó, việc xếp hạng các cơ hội là rất quan trong vì R&D sẽ tập trung vào những cơ hội được xếp hạng cao nhất.
- 9. R&D sẽ chuyển các cơ hội thành epic / story trong các dự án phát hành.
- 10.Status của cơ hội được chuyển thành 'In progress' và cơ hội được liên kết với các sử thi và câu chuyện có liên quan.
- 11. Sau khi sản phẩm được giao (tức là có sẵn để lắp đặt tại cơ sở của khách hàng), cơ hội sẽ đóng lại.

Hình ảnh bên dưới minh họa workflow Jira mặc định. Điều này cho phép chuyển đổi theo nhiều hướng từ tất cả các status.

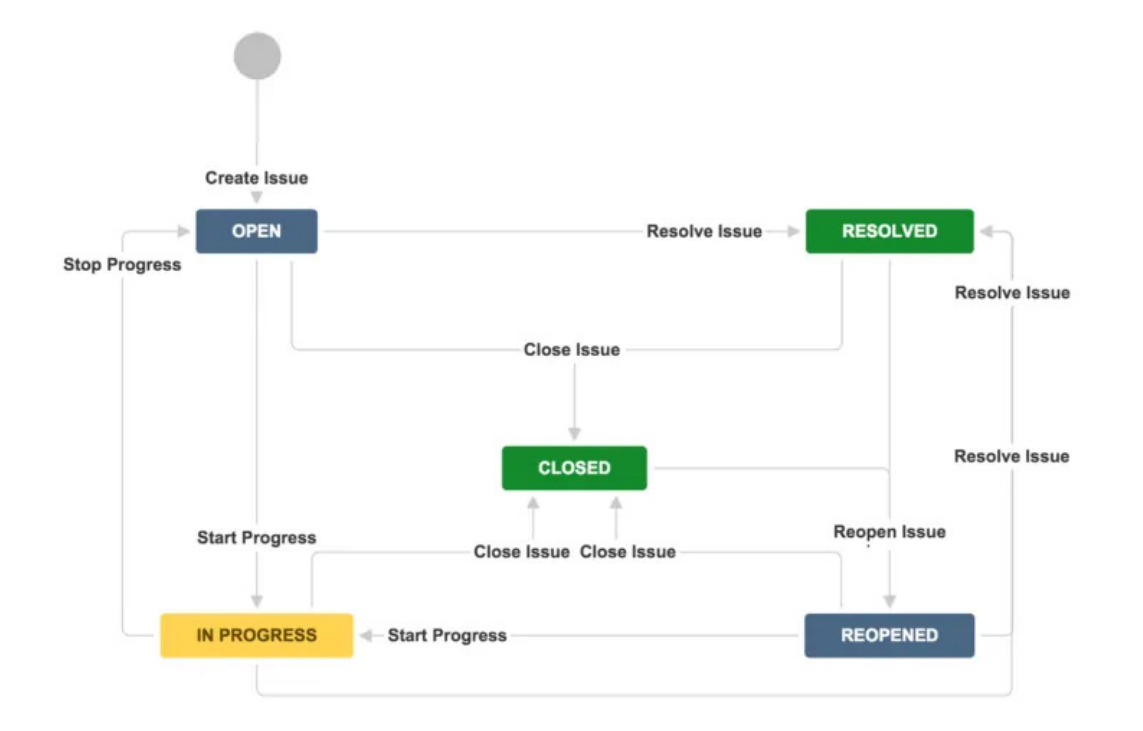

### **Các cách thức hiệu quả nhất để kiểm thử workflow trong Jira**

Kiểm tra workflow mới của bạn là điều cần thiết. Và nó có nhiều giai đoạn riêng biệt, bắt đầu từ giai đoạn planning.

### **Giai đoạn thiết kế workflow mới**

Trước khi xây dựng workflow mới, bạn cần thử nghiệm tất cả các use case nhiều nhất có thể. Ví dụ, các item khẩn cấp sẽ di chuyển qua hệ thống như thế nào? Bạn cần thông tin gì? … Đặt câu hỏi và nhận thông tin chi tiết vào phase này sẽ tiết kiệm rất nhiều thời gian sau này.

#### **Giai đoạn xác thực workflow mới**

Đây là một bước chạy thử của workflow được triển khai sau khi nó đã được xây dựng. Để xác thực công việc, bạn sẽ cần tập hợp những người sẽ sử dụng workflow từ các bên liên quan (ví dụ: từ từng bộ phận).

Không giống như kiểm tra ở giai đoạn thiết kế, validation yêu cầu bạn chạy theo cách thủ công từng bước trong workflow. Nó cũng yêu cầu bạn chạy qua tất cả các status. Bằng cách này, ban sẽ đảm bảo rằng chúng sẽ hoạt động như dư kiến.

Bạn có thể thu thập và đối chiếu phản hồi khi thực hiện. Tất nhiên, việc tìm ra lỗi ở thời điểm này sẽ tốt hơn nhiều so với thời điểm workflow đã được đưa vào sử dụng. Ở giai đoạn này, bạn sẽ tiết kiệm được nhiều thời gian bằng cách tạo một bộ video hướng dẫn rõ ràng, dễ tiếp cận và các buổi seminar để cung cấp đào tạo tại chỗ cho các team. Trước khi ra mắt, bạn có thể cung cấp các tài liệu giải thích chức năng và các dự định để cho team tham khảo.

### **Giai đoạn tạo workflow mới**

Workflow đã có trên hệ thống. Vậy công việc đã hoàn thành chưa? Chưa hẳn đâu.

Những gì bạn vẫn sẽ phải làm là:

- Xác định và theo dõi các sai lệch trong quy trình: Nếu người dùng không tuân theo workflow của Jira như dự định, bạn cần xác định thực tế và tìm hiểu lý do. Môi trường và cách thức các user đang làm sẽ quyết định cách bạn xử lý các vấn đề này. Ví dụ: nếu các lập trình viên đang deploy code mà không cập nhật vào trong issue, điều đó cho thấy họ đang không làm theo quy trình.
- Xem lại: Khi bạn đã phát hiện ra bất kỳ vấn đề nào, bạn sẽ muốn tìm hiểu chính xác lý do tại sao lại xảy ra tình trạng này. Có phải người dùng Jira không biết về quy trình chính xác hay quy trình làm việc đang không rõ ràng?

**Lưu ý:** Việc thay đổi workflow cho nhiều người có thể tốn thời gian và công sức cho đào tạo, nhưng bạn nên đảm bảo rằng bạn tiếp cận được tất cả mọi người. Điều này là cần thiết để đảm bảo workflow đem lại đúng giá trị của nó. Nếu bạn có nhu cầu tư vấn về workflow, BiPlus với đội ngũ đạt chứng nhận từ Atlassian có thể giúp ban. Chúng tôi đang áp dụng Jira Workflow cho các đội từ các đội phát triển, Marketing, Kế toán, HR… vì vậy chúng tôi tư tin có thể phân tích và hiểu được nhu cầu của ban, giúp bạn tạo workflow phù hợp nhất cho các nhóm. Nhận tư vấn Workflow miễn phí.

#### **Bạn nên làm gì để mọi người nắm được workflow?**

- Họp team lead và yêu cầu truyền đạt xuống nhóm.
- Tổ chức các cuộc họp giữa các bộ phận / giữa các nhóm
- Tạo các mục blog hoặc quản lý Wiki của công ty trình bày chi tiết chức năng workflow trong Jira trên Confluence.
- Thảo luận về tác động có thể có: Thay đổi workflow có khả năng là một vấn đề lớn đối với tổ chức. Do đó, bạn cần tổ chức các cuộc họp với các team lead để đánh giá các ảnh hưởng. Việc này có thể được thực hiện hàng quý hoặc hai năm một lần. Bạn sẽ phải đảm bảo rằng các workflow mới hoạt động chính xác. Và bạn cần phải thảo luận về những thay đổi tiếp theo. Các admin cũng có thể cho phép các nhóm thử nghiệm với workflow để xác định chính xác những yếu tố cần thiết.

### **Những sai lầm phổ biến cần tránh khi tạo workflow trong Jira**

Jira có khả năng tùy chỉnh workflow cực kì mạnh mẽ. Tuy nhiên, đây là một tính năng phức tạp và bạn thực sự phải hiểu mình cần điều gì.

Dưới đây là một số điều cần tránh khi bạn đang ở giai đoạn lập kế hoạch workflow.

### **Tạo Workflow quá phức tạp**

Workflow dưới đây đây là điều mà bạn nên tránh - 1 workflow rườm rà, có nhiều chi tiết hơn mức cần thiết và không đem lại hiệu quả.

#### Cẩm nang làm việc với Jira Workflow 12

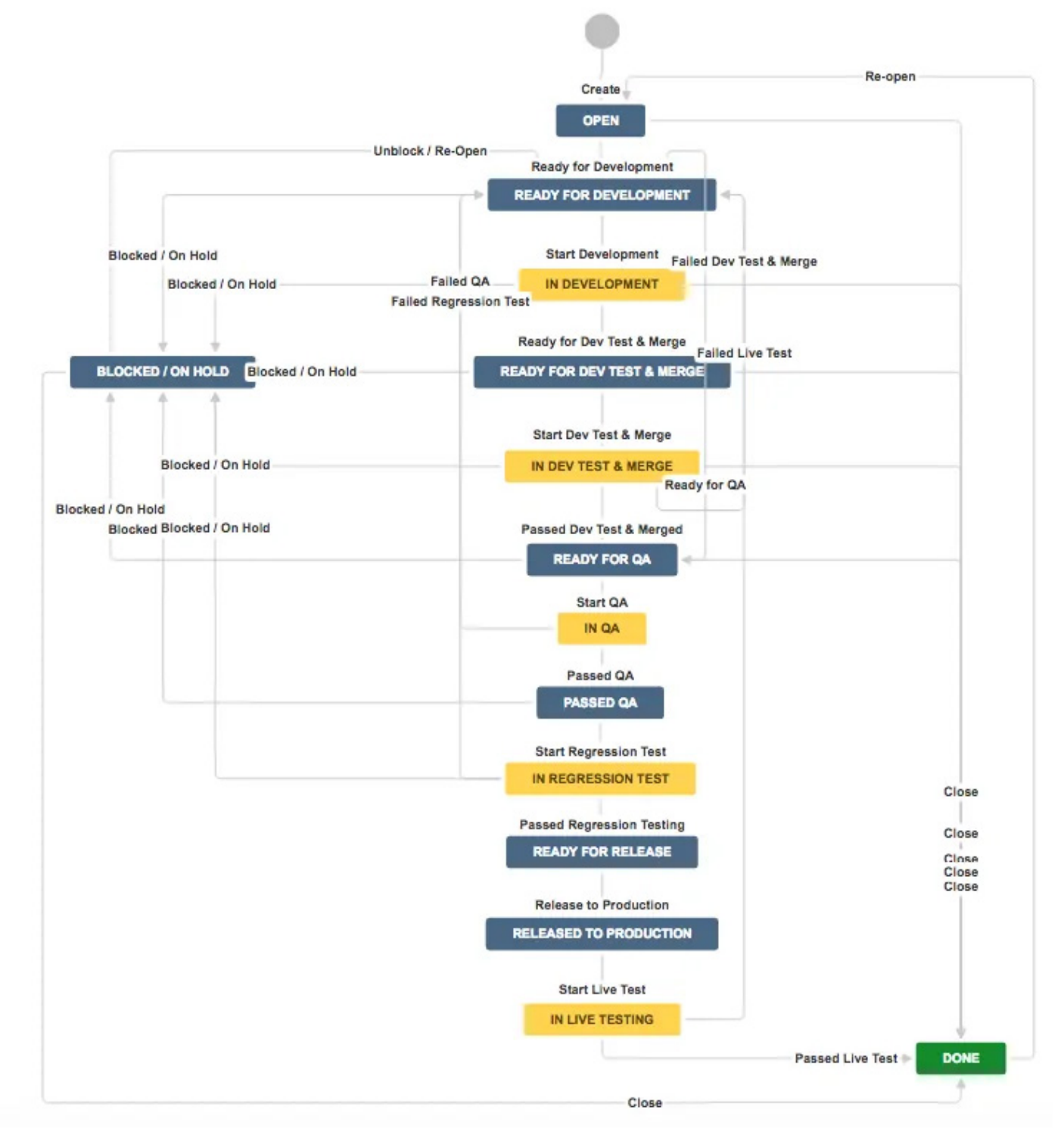

Workflow phức tạp khiến công việc được thực hiện chậm hơn

### **Tạo status Jira mới bằng cách sao chép workflow hiện có**

1 số team thường xuyên tạo thêm status từ workflow hiện tại. Nhưng điều này là không nên. Workflow ở mức tốt nhất phải mang tính "tiêu chuẩn" để chúng có thể được tái sử dụng và đơn giản và hiệu quả nhất có thể. Vì vậy, tốt hơn hết là bạn nên bắt đầu lại từ đầu chứ không nên tạo thêm status vào trong workflow.

Ngoài ra, nếu bạn để các project admin tự tùy chỉnh workflow dự án mà không có sự hợp tác giữa các bên, thì sớm hay muộn các nhóm sẽ bắt đầu làm việc theo các hướng khác nhau mà không hề nhìn vào một mục tiêu chung.

### **Tùy chỉnh workflow Jira quá nhiều**

Khi các nhóm tự tùy chỉnh workflow Jira, chúng ngày càng phình to và ngày càng trở nên khác biệt.

Nếu điều đó tiếp tục, thì cuối cùng các workflow ban đầu sẽ trở thành các workflow khác biệt hoàn toàn và sẽ không thể kết hợp với nhau…

Điều này có nghĩa là ban sẽ không thể di chuyển các project hoặc issue giữa các nhóm hoặc instance - đó sẽ là một vấn đề lớn.

Giải pháp cho điều này là đảm bảo rằng việc tùy chỉnh là nhất quán trong toàn tổ chức, hoặc ít nhất là trong từng bộ phận, do đó giảm thiểu các vấn đề về tính tương thích.

Để đảm bảo rằng mọi người ở trên cùng một trang, bạn nên hạn chế quyền truy cập của quản trị viên. Và bạn cũng nên đảm bảo rằng tất cả tùy chỉnh đều được phê duyệt và quản lý với tầm nhìn tổng thể.

### **Tự tùy chỉnh workflow trong Jira mà không có sự tham gia của các bên liên quan**

Có lẽ điều khó chịu nhất của một admin là nhận thấy rằng các status mới trong Jira workflow không thực sự được sử dụng.

Để đảm bảo bạn không thêm vào các đầu việc không cần thiết, hãy dành thời gian nói chuyện với người dùng và các bên liên quan. Sau đó mới vạch ra worklfow.

Làm như vậy sẽ đảm bảo rằng các yêu cầu của người dùng được hiểu và phản ánh trong specification của workflow và các quy trình được mô tả trong đó thực sự cần thiết.

### **Tạm kết**

- Trong ebook này, chúng tôi đã đề cập đến:
- Workflow là gì một hệ thống để tiến hành các nhiệm vụ trong Jira.
- Tại sao bạn muốn tạo một workflow tùy chỉnh để phù hợp hơn với các quy trình kinh doanh của bạn.
- Các yếu tố khác nhau của workflow status, assignee, transition và resolution. Cách kiểm tra quy trình làm việc của bạn - từ thiết kế đến xác thực đến triển khai.
- Một vài ví dụ về workflow trong Jira.
- Và những sai lầm phổ biến mà mọi người thường mắc phải khi tạo workflow, bao gồm các vấn đề khi tạo nhiều status trùng lặp, tùy chỉnh quá xa và tạo workflow mới khi không được yêu cầu.

Nếu bạn có nhu cầu tư vấn về Workflow từ đội ngũ Atlassian đã triển khai thành công Jira cho các hệ thống của Viettel, Techcombank, CMC, bạn có thể đặt lịch trao đổi với BiPlus - Đối tác Vàng của Atlassian tại Việt Nam: Đăng kí Demo sản phẩm.

Hoặc liên hệ trực tiếp:

Email: info@biplus.com.vn

Phone: +84 979438100

Đọc thêm nhiều blog chia sẻ kiến thức về Jira, Confluence, Agile, Kanban và quản lý dự án tại: BiPlus Viet Nam Software Solutions JSC - BiPlus Software Solution.

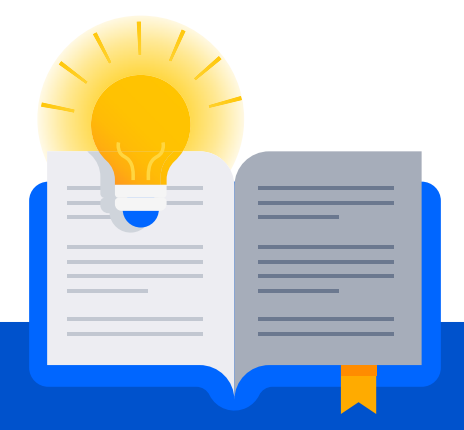

Nếu bạn có thêm bất cứ thắc mắc gì về việc tạo dashboard hoặc muốn tư vấn về license của Jira, hãy liên hệ ngay với BiPlus - Đại diện của Atlassian tại Việt Nam để nhận tư vấn và demo:

Email: info@biplus.com.vn Điện thoại: +84 979438100 (Mrs Thảo Bùi)

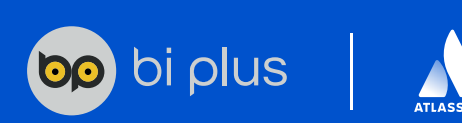

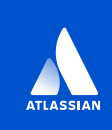

### **Solution Partner**